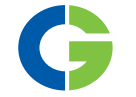

# Tarjeta opcional de PTC 2.0

Para variador de velocidad Emotron VFX/FDU 2.0-IP2Y

# Tarjeta opcional PTC/RTC

Para Emotron FlowDrive-IP2Y

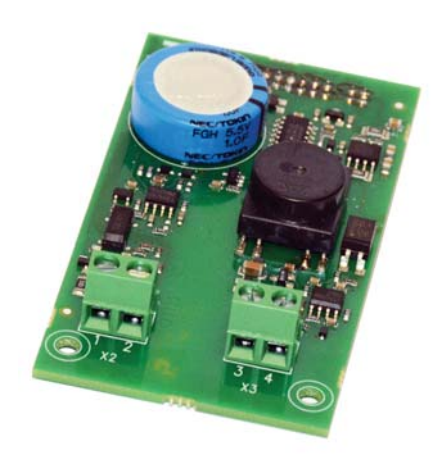

Manual de instrucciones Español

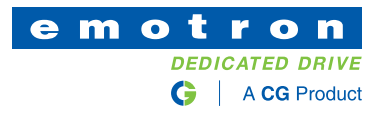

### Tarjeta opcional de PTC 2.0

Para variador de velocidad Emotron VFX/FDU 2.0-IP2Y

### Tarjeta opcional PTC/RTC

Para Emotron FlowDrive-IP2Y

Manual de instrucciones en español

N.º de documento: 01-6177-04 Edición: r1 Fecha de publicación: 12 de octubre de 2016 © Copyright CG Drives & Automation Sweden AB 2016. CG Drives & Automation se reserva el derecho a modificar las especificaciones y las ilustraciones que figuran en el manual sin previo aviso. Se prohíbe copiar el contenido de este documento sin autorización explícita de CG Drives & Automation Sweden AB.

## <span id="page-4-0"></span>**Seguridad**

#### **Manual de instrucciones**

¡Lea primero este manual de instrucciones!

Esta opción es un complemento del «producto principal» y el usuario deberá conocer el manual de instrucciones de dicho producto principal. El usuario debe conocer todas las instrucciones, advertencias y demás indicaciones de seguridad mencionadas en este manual de instrucciones.

#### **Instrucciones de seguridad**

Lea las instrucciones de seguridad del manual de instrucciones del producto principal.

### **Instalación**

Todas las tareas de instalación, puesta en servicio, desmontaje, realización de mediciones, etc. efectuadas en el producto principal deben ser realizadas exclusivamente por personal técnico debidamente cualificado para las mismas. Además, la instalación debe realizarse de conformidad con la normativa local. Asegúrese de que se tomen todas las medidas de seguridad necesarias.

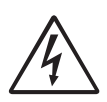

#### **¡ADVERTENCIA!**

**Tome todas las precauciones de seguridad necesarias durante la instalación y puesta en servicio para evitar lesiones como, por ejemplo, las causadas por la acción de cargas incontroladas.**

### **Apertura del producto principal**

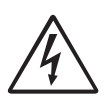

**¡ADVERTENCIA! Desconecte siempre la alimentación de red antes de abrir el producto principal. En el caso de los variadores de velocidad, espere al menos siete minutos para dar tiempo a que los condensadores** 

**compensadores se descarguen.**

Tome siempre las precauciones adecuadas antes de abrir el producto principal, incluso cuando las conexiones para las señales de control y los puentes estén aislados de la tensión de red.

# <span id="page-6-0"></span>Contenido

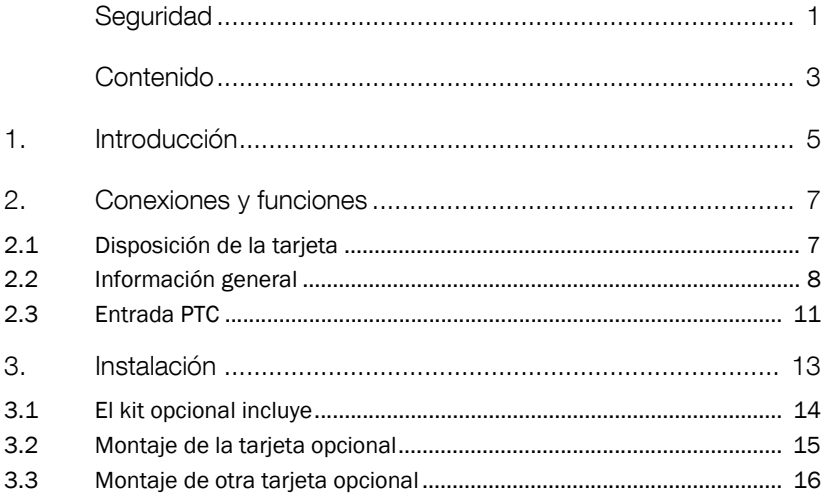

### <span id="page-8-0"></span>1. Introducción

Esta tarjeta es una combinación de una tarjeta PTC y de una tarjeta opcional RTC (reloj en tiempo real).

### Emotron FDU/VFX tipo IP2Y

En el Emotron FDU/VFX tipo IP2Y, esta tarjeta solo se puede utilizar como tarjeta PTC para conectar termistores de motor (PTC) al producto principal, de acuerdo con lo establecido en la norma DIN 44081/44082. Recuerde que el sensor PTC debe estar aislado de la tensión activa; consulte [§ 2.2.3, página 10](#page-13-0)  para obtener más información.

La función PTC se puede utilizar para la protección térmica del motor. Cuando la temperatura controlada (por ejemplo, la temperatura del motor) aumenta en exceso, el producto principal se desactivará.

#### Emotron FlowDrive tipo IP2Y

En el Emotron FlowDrive (por ejemplo, los modelos FLD48-XXX) tipo IP2Y, esta es una tarjeta combinada utilizada como tarjeta PTC tal como se ha descrito anteriormente.

Hay también una segunda función: la función RTC (reloj en tiempo real). Con el RTC es posible ver y utilizar la hora y fecha reales en su proceso. Al instalar la tarjeta opcional PTC/RTC, algunos menús y parámetros se mostrarán en la unidad de control, que se pueden utilizar para iniciar o detener procesos en su instalación de bombas. Para obtener más información, consulte las «Instrucciones del software» para FlowDrive.

## <span id="page-10-0"></span>2. Conexiones y funciones

## <span id="page-10-1"></span>2.1 Disposición de la tarjeta

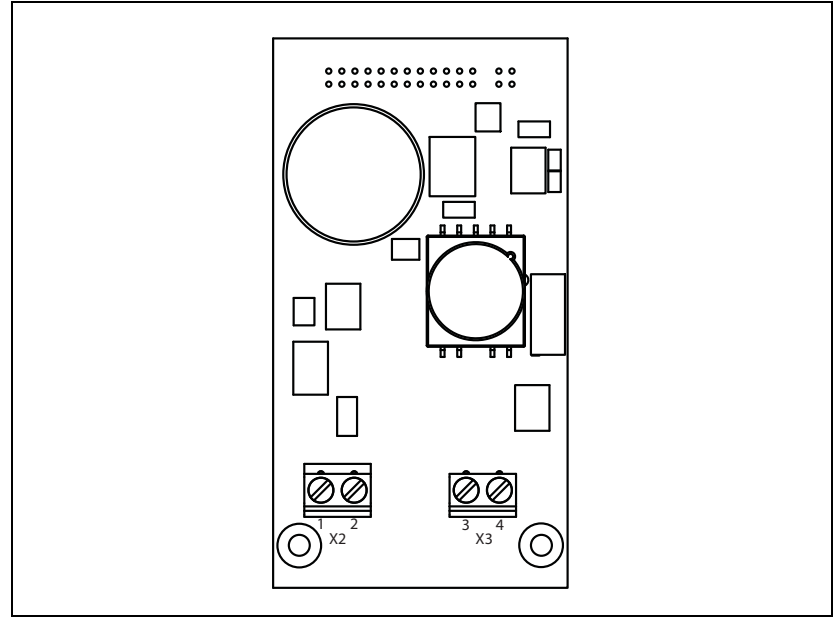

*Fig. 1 Disposición de la tarjeta*

*Tabla 1 Descripción de terminales*

| X3        | <b>Nombre</b> | <b>Función</b> |
|-----------|---------------|----------------|
| 3         | Т1            | Entrada PTC    |
|           | T2            | Entrada PTC    |
| <b>X2</b> |               |                |
|           | Sin usar      |                |
| っ         | Sin usar      |                |

### <span id="page-11-0"></span>2.2 Información general

#### 2.2.1 Menús

Los siguientes menús están disponibles cuando la tarjeta opcional PTC está instalada en el producto principal.

Todos los menús están descritos en el manual del producto principal.

#### Menús disponibles con la opción PTC

*Tabla 2 Menús para variadores de velocidad disponibles con la opción PTC* 

| Menú | <b>Función</b>        | <b>Predeterminado</b> | Intervalo/selección                                                     |
|------|-----------------------|-----------------------|-------------------------------------------------------------------------|
| 234  | Protección<br>térmica | Desactivado           | Desactivado = Sin protección térmica<br>PTC = Protección PTC habilitada |
| 235  | Clase de motor   F140 |                       | A 100 °C, E 115 °C, B 120 °C, F<br>140 °C, F Nema 145 °C, H 165 °C      |

Menús disponibles con la opción RTC

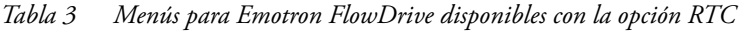

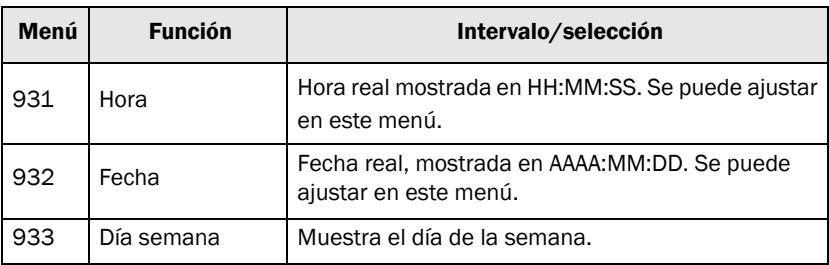

Además de estos menús, también se mostrarán otras selecciones.

### 2.2.2 Recomendaciones de cables y apantallamiento

Se recomienda el uso de cables de par trenzado apantallados. El apantallamiento se debe conectar al tornillo de conexión a tierra (PE).

Solo los cables de señal deben continuar hasta los terminales de la tarjeta opcional. Fije los cables con bridas de acuerdo con lo indicado en la Fig. 2.

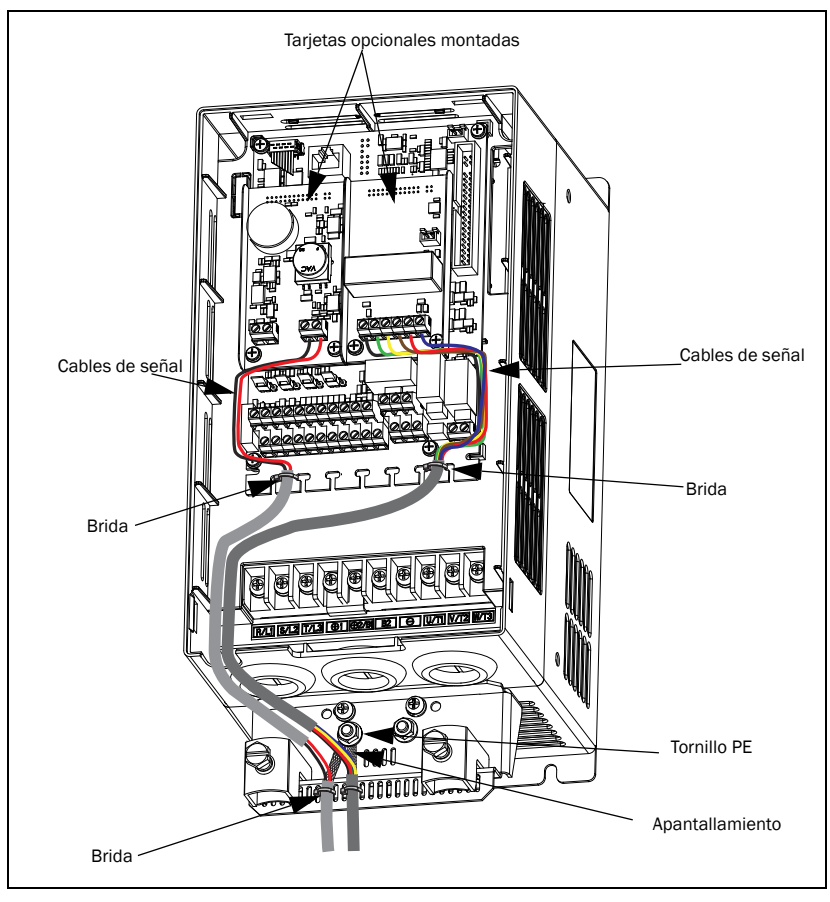

*Fig. 2 Principio general de conexión de los apantallamientos* 

En la mayoría de los casos se recomienda conectar los dos extremos del apantallamiento a la conexión a tierra (PE). Esto proporcionará una atenuación adecuada de las interferencias de alta frecuencia. Las conexiones del apantallamiento se deben realizar utilizando la mayor cantidad posible de superficie.

Asegúrese de seleccionar un cable del material adecuado para su entorno. Tenga en cuenta la temperatura ambiente, la humedad y el posible uso de sustancias químicas,

como aceites. Un cable de cobre estándar con una sección transversal de aproximadamente 0,14-1,5 mm2 será suficiente en la mayoría de los casos.

### <span id="page-13-1"></span><span id="page-13-0"></span>2.2.3 Aislamiento

La tarjeta de control del producto principal es un circuito independiente de muy baja tensión (SELV), es decir, la tarjeta está separada de forma segura de otros circuitos con tensiones más elevadas y está aislada de tierra y de los conductores de tierra de protección de otros circuitos. El circuito PTC de esta tarjeta opcional está separado del circuito SELV de la tarjeta de control con una separación de:

1. aislamiento doble si se utiliza con el producto principal de hasta 480  $V_{CA}$ ,

2. aislamiento básico si se utiliza con el producto principal de hasta 690  $V_{CA}$ .

Se recomienda que el sensor PTC siempre esté separado de las piezas con tensión, como mínimo, con un aislamiento básico para la tensión correspondiente.

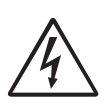

#### ¡ADVERTENCIA!

Para los productos principales con una tensión nominal superior a 480  $V_{CA}$  es obligatorio disponer al menos de un aislamiento básico entre el sensor de temperatura y la tensión activa.

### <span id="page-14-0"></span>2.3 Entrada PTC

Por motivos de seguridad, esta entrada PTC está aislada de los suministros y componentes electrónicos internos; consulte [§ 2.2.3, página 10](#page-13-1) para obtener más información. El sensor PTC se debe conectar al terminal X3. No es necesaria ninguna polarización. De acuerdo con lo establecido en la norma DIN 44081/44082, pueden conectarse hasta seis PTC en serie.

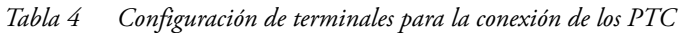

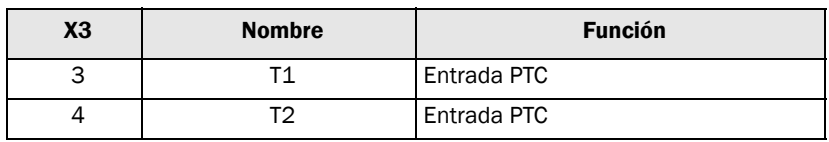

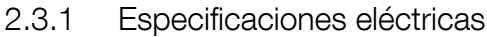

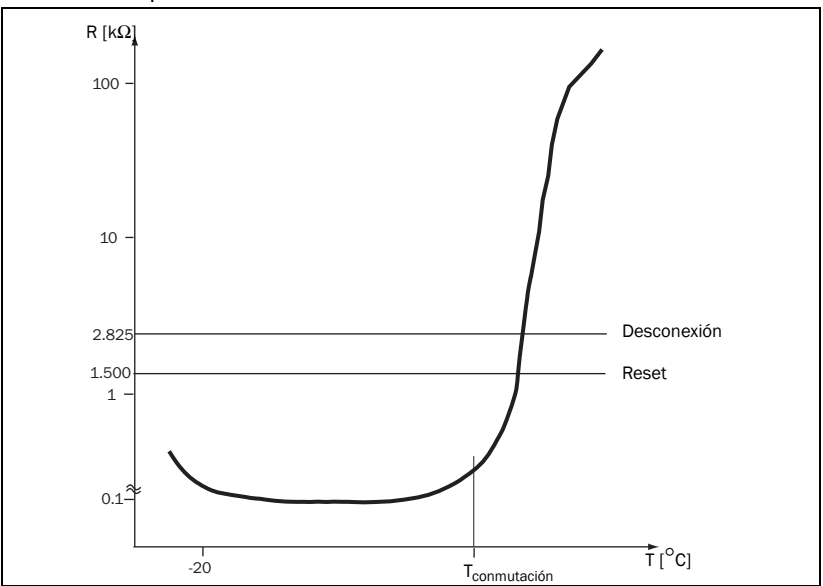

<span id="page-14-1"></span>*Fig. 3 Curva típica de PTC*

En la [Fig. 3](#page-14-1) se muestra una curva típica de PTC. La resistencia aumenta de forma significativa con la temperatura a partir de una determinada temperatura de conmutación, T<sub>conmutación</sub>, que suele ser de 60-120 °C (en función del tipo de PTC).

*Tabla 5 Especificaciones eléctricas para la entrada PTC*

| Número de PTC                                               | De 1 a 6 en serie, de acuerdo con lo establecido<br>en la norma DIN 44081/44082 |  |
|-------------------------------------------------------------|---------------------------------------------------------------------------------|--|
| Desconexión a                                               | 2,825 $\Omega$ ±10 %                                                            |  |
| Reset a                                                     | 1,500 Ω ±10 %                                                                   |  |
| Tensión de medición<br>$U_{T1-T2}$ a $\leq T_{commutación}$ | $<$ 1 V CC                                                                      |  |

#### 2.3.2 Ejemplo de conexión de PTC

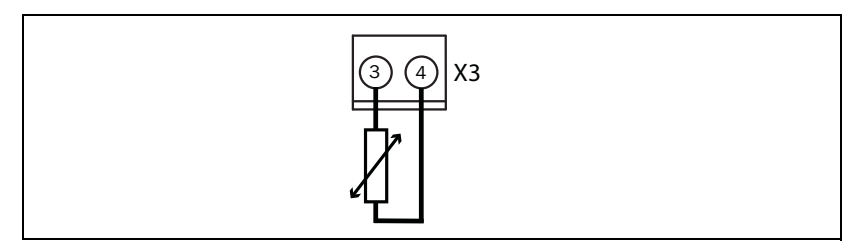

*Fig. 4 Conexión de PTC*

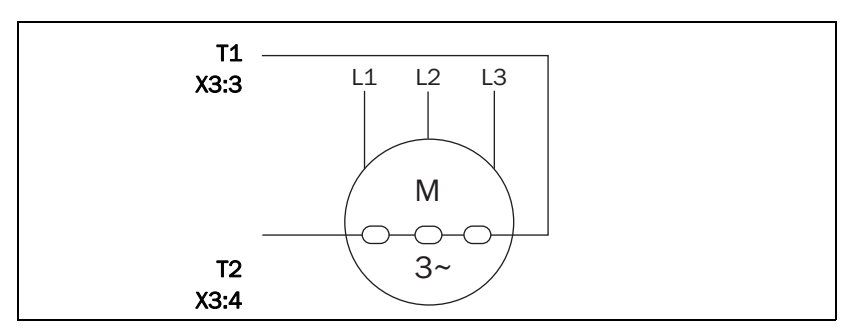

*Fig. 5 Ejemplo de una aplicación con tres PTC en serie.*

## <span id="page-16-0"></span>**3. Instalación**

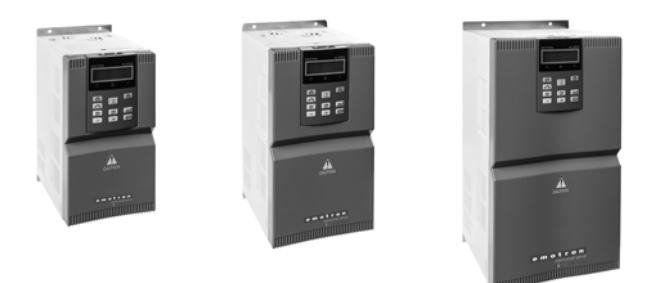

En este capítulo se describe el procedimiento de montaje de la tarjeta opcional en el variador de velocidad.

Se pueden montar dos tarjetas opcionales diferentes y una tarjeta de comunicación.

| Modelo               | Tamaño         |  |
|----------------------|----------------|--|
| VFX/FDU/FLD48-2P5-2Y |                |  |
| VFX/FDU/FLD48-3P4-2Y |                |  |
| VFX/FDU/FLD48-4P1-2Y |                |  |
| VFX/FDU/FLD48-5P6-2Y | A3             |  |
| VFX/FDU/FLD48-7P2-2Y |                |  |
| VFX/FDU/FLD48-9P5-2Y |                |  |
| VFX/FDU/FLD48-012-2Y |                |  |
| VFX/FDU/FLD48-016-2Y | B <sub>3</sub> |  |
| VFX/FDU/FLD48-023-2Y |                |  |
| VFX/FDU/FLD48-032-2Y | CЗ             |  |
| VFX/FDU/FLD48-038-2Y |                |  |

*Tabla 6 Explicación del tamaño del modelo Emotron FDU/VFX/FLD-IP2Y*

### <span id="page-17-0"></span>**3.1 El kit opcional incluye**

- la tarjeta opcional.
- Dos tornillos (M3 x 6).
- Placa de aislamiento.

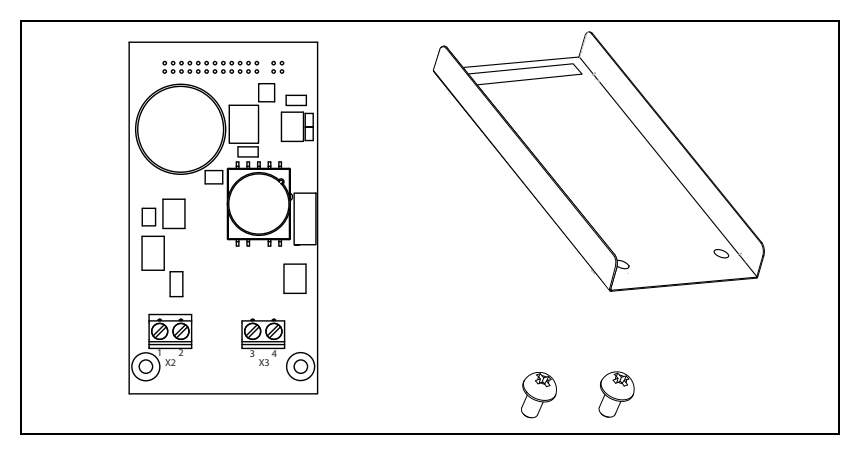

*Fig. 6 El kit opcional IP2Y incluye*

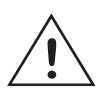

#### **¡PRECAUCIÓN!**

**Una conexión incorrecta puede provocar daños tanto en la tarjeta opcional como en la tarjeta de control, así como en los equipos externos.**

**NOTA: La tarjeta opcional PTC IP2Y 01-6070-08 requieren el uso de una versión de software 4.37 o posterior para funcionar de manera segura.**

**¿Cómo puedo comprobar la versión de software de mi variador de velocidad?**

**El menú «[922] Software» le muestra la versión de software instalada.**

**Si la versión de software es la 4.36, deberá actualizarla. Para la actualización del software, póngase en contacto con CG Drives & Automation.**

### <span id="page-18-0"></span>**3.2 Montaje de la tarjeta opcional**

Asegúrese de que el variador de velocidad haya estado desconectado durante al menos siete minutos para garantizar que el condensador esté descargado antes de continuar con la instalación. Asegúrese también de que ningún equipo externo conectado a la interfaz del variador esté activado.

**NOTA: una instalación correcta es esencial para cumplir los requisitos de CEM y para un correcto funcionamiento del módulo.**

Es posible montar dos tarjetas opcionales en los conectores X7A y X7B de la tarjeta de control. Puede montar la tarjeta opcional en cualquiera de los conectores (X7A o X7B).

**NOTA: Con el tamaño A3, la tarjeta opcional RS/485-2Y siempre se debe montar en el conector X7B. De lo contrario, no habría suficiente espacio para el conector D-Sub.**

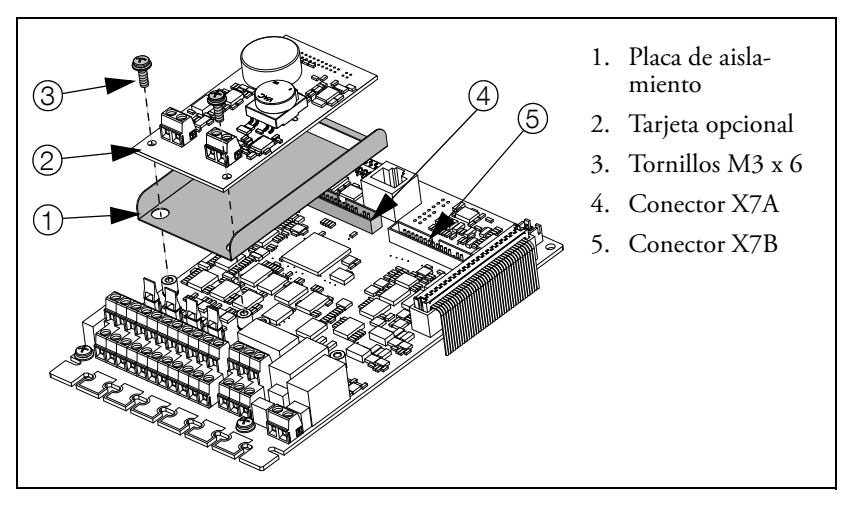

*Fig. 7 Cómo montar la tarjeta opcional en el conector X7A.*

1. Coloque la placa de aislamiento sobre los separadores cortos y asegúrese de que la ranura encaja alrededor del conector X7 en la tarjeta de control. Asegúrese de que las lengüetas estén dobladas hacia arriba.

- 2. Coloque la tarjeta opcional en su posición presionando el conector de la tarjeta opcional en el conector X7 de la tarjeta de control. Asegúrese de que esté apoyado en los separadores.
- 3. Fije la tarjeta opcional con los dos tornillos M3 x 6.

### <span id="page-19-0"></span>**3.3 Montaje de otra tarjeta opcional**

Una segunda tarjeta opcional se monta del mismo modo que la primera; consulte la [Fig. 8,](#page-19-1) donde la segunda tarjeta se muestra montada en el conector X7B.

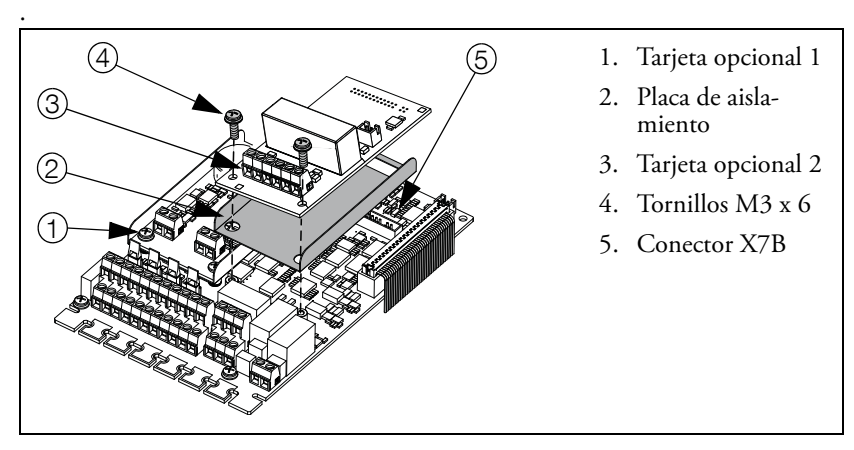

<span id="page-19-1"></span>*Fig. 8 Monte la segunda tarjeta opcional, en este caso, en el conector X7B.*

CG Drives & Automation Sweden AB Mörsaregatan 12 Box 222 25 SE-250 24 Helsingborg Suecia T +46 42 16 99 00 F +46 42 16 99 49 www.cgglobal.com / www.emotron.com